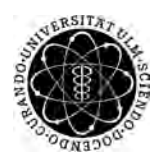

ulm university universität Im

**Universität Ulm** | 89069 Ulm | Germany **Fakultät für**

**Ingenieurwissenschaften, Informatik und Psychologie** Institut für Datenbanken und Informationssysteme

# **Diabetes-Patienten**

**Konzeption und Realisierung einer Web-Plattform zur Unterstützung von**

Masterarbeit an der Universität Ulm

## **Vorgelegt von:**

Helga Lösch helga.loesch@uni-ulm.de

## **Gutachter:**

Prof. Dr. Manfred Reichert Dr. Rüdiger Pryss

**Betreuer:** Dr. Rüdiger Pryss

2018

Fassung 5. Oktober 2018

c 2018 Helga Lösch

This work is licensed under the Creative Commons. Attribution-NonCommercial-ShareAlike 3.0 License. To view a copy of this license, visit http://creativecommons.org/licenses/by-nc-sa/3.0/de/ or send a letter to Creative Commons, 543 Howard Street, 5th Floor, San Francisco, California, 94105, USA.

Satz: PDF-L<sub>E</sub>X2<sub>ε</sub>

# **Inhaltsverzeichnis**

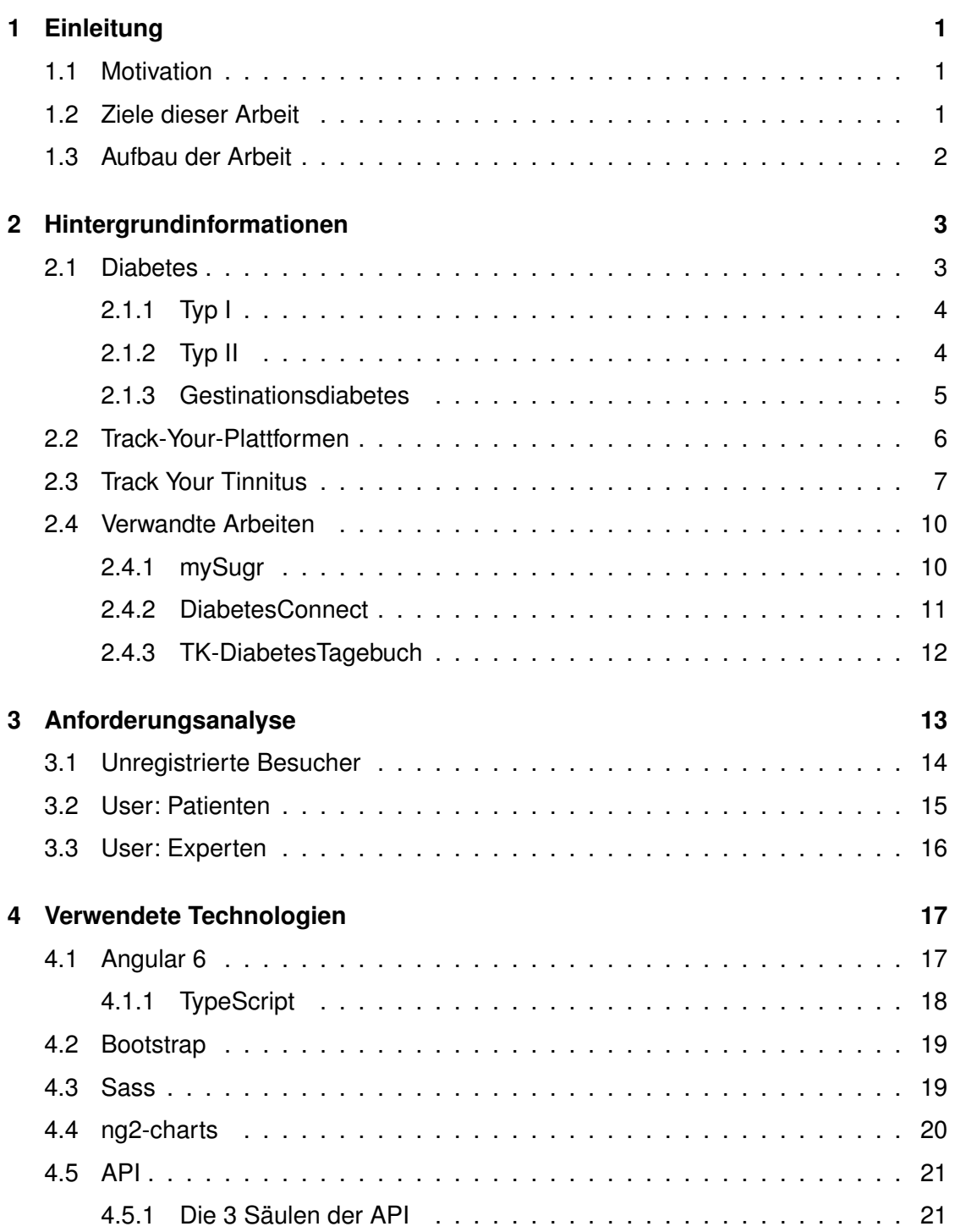

## *Inhaltsverzeichnis*

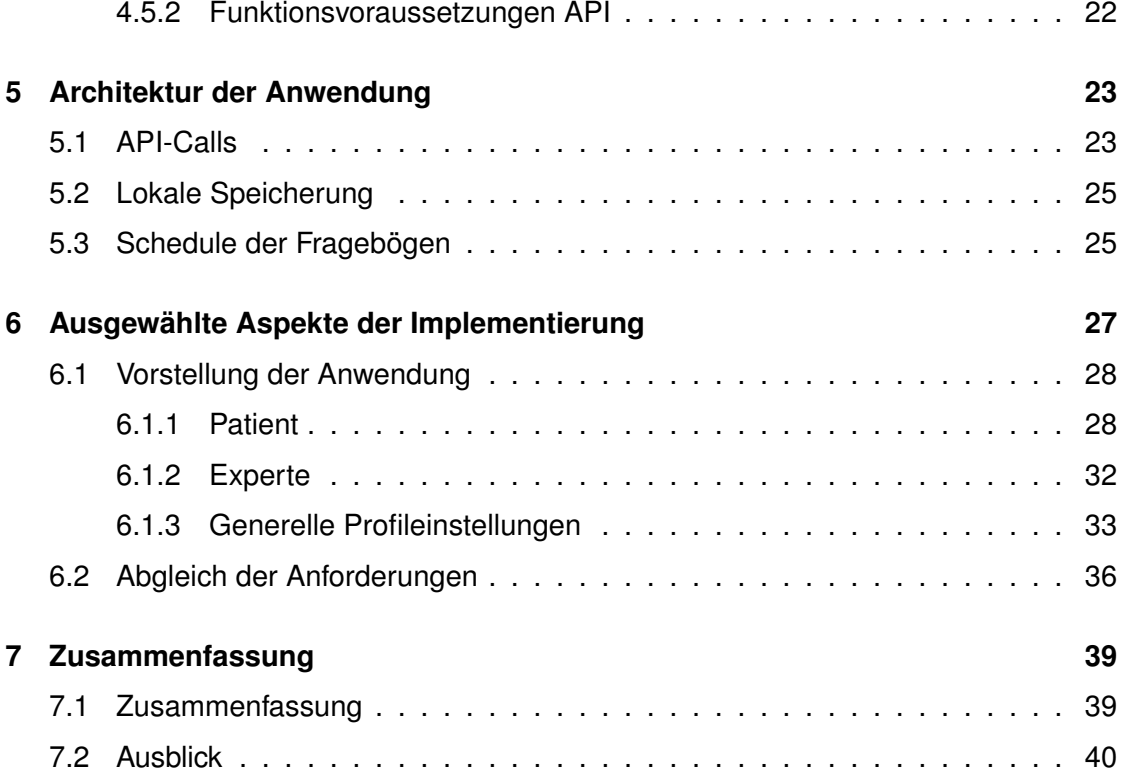

# **1 Einleitung**

# <span id="page-6-1"></span><span id="page-6-0"></span>**1.1 Motivation**

"Diabetes tötet: Eine Person alle acht Sekunden, 4 Millionen Menschen pro Jahr." [\[1\]](#page-46-0) im Hinblick auf dramatische Schlagzeilen und Studienergebnisse wird die aktive Behandlung für unsere Gesellschaft immer bedeutsamer. Die Anzahl der Diabetiker weltweit steigt brisant an, während 2014 etwa 425 Millionen Menschen an Diabetes leiden, waren es 1980 nur 108 Millionen [\[2\]](#page-46-1). Die Zahl der Erkrankten hat sich somit in lediglich 34 Jahren nahezu vervierfacht. Dadurch wird eine Hilfestellung benötigt, welche es ermöglicht eine maximale Anzahl an Betroffenen anhand von minimalem Aufwand zu erreichen und ihnen eine hilfreiche Stütze zu bieten. Oft kann hier bereits mir vermeindlich kleinen Hilfestellungen sehr viel geändert und vielen Betroffenen geholfen werden.

# <span id="page-6-2"></span>**1.2 Ziele dieser Arbeit**

Ziel dieser Arbeit ist es eine Applikation zu entwickeln, welche Patienten als auch Experten im Umgang mit Diabetes unterstützt. Sie sollen den Patienten Möglichkeiten bieten ihre Symptome direkt, wenn sie eintreten, zu erfassen. Dies vermeidet eine lange Zeitspanne zwischen dem Eintreten des Symptoms und der Aufzeichnungen von Merkmalen wie Stärke und Dauer. Vergeht zu viel Zeit erinnern sich die Betroffenen oft verfälscht und die Daten werden dadurch ebenfalls fehlerhaft.

*1 Einleitung*

# <span id="page-7-0"></span>**1.3 Aufbau der Arbeit**

Die Thesis besteht aus 7 Kapiteln, in diesem Kapitel wird eine kleine Einleitung gegeben, Ziele der Arbeit zusammengefasst sowie der Aufbau der Arbeit beschrieben. Daraufhin folgen Hintergrundinformationen über die verschiedenen Diabetes Typen, die Track-Your Plattformen und weitere verwandte Arbeiten. In Kapitel 3 folgt eine Anforderungsanalyse sowie eine Erläuterung der verwendeten Technologien in Kapitel 4. Kapitel 5 erklärt die Architektur der Anwendung. Das 6. Kapitel ergänzt das Gesamtbild um ausgewählte Aspekte der Implementierung, hier wird die Anwendung vorgestellt sowie ein Abgleich der geforderten und der gelieferten Funktionen. Abschließend folgt in Kapitel 7 eine Zusammenfassung sowie ein Ausblick.

**2**

# **Hintergrundinformationen**

<span id="page-8-0"></span>In diesem Kapitel werden die Hintergrundinformationen für die TrackYourDiabetes Applikation aufgearbeitet. Sowohl medizinische, wie psychologische Aspekte wurden beachtet, um die Bedürfnisse der User möglichst exakt kennenzulernen. Abgeschlossen wird dieses Kapitel mit der Vorstellung bereits existenter Applikation für Diabetes.

# <span id="page-8-1"></span>**2.1 Diabetes**

Diabetes ist die Kurzform für "Diabetes mellitus" diese Bezeichnung stammt aus der Antike und bedeutet so viel wie "honigsüßer Durchfluss". Zu dieser Zeit konnten Ärzte Erkrankte anhand von starkem Durst, übermäßigem Harndrang mit einem auffallend süß schmeckenden Harn erkannt werden [\[3\]](#page-46-2), [S.1] [\[4\]](#page-46-3).

Diabetes mellitus ist ein Überbegriff für eine Stoffwechselkrankheit, welche in verschiedene Typen unterteilt wird. Am weitesten verbreitet sind hierbei Typ I und Typ II Diabetes. Unabhängig des Diabetes Typen führt die Erkrankung zu erhöhten Blutzuckerwerten.

### *2 Hintergrundinformationen*

# <span id="page-9-0"></span>**2.1.1 Typ I**

Typ I Diabetes wird immunologisch vermittelt, der Betroffene kann kein körpereigenes Insulin bilden, die Ursachen der Typ I Diabetes sind nach wie vor nicht genau bekannt, daher gilt Typ I als idiopathisch [\[4\]](#page-46-3). Ebenfalls ist Diabetes Typ I nicht heilbar, die Patienten sind darauf angewiesen ihr Leben lang Insulin zu spritzen. Die Diagnose erhalten die meisten Betroffenen im Kindes- oder Jugendalter [\[5\]](#page-46-4).

# <span id="page-9-1"></span>**2.1.2 Typ II**

Typ II Diabetes entsteht meist "schleichend", die Körperzellen verlieren an Empfindlichkeit für Insulin bis hin zur Insulinresistenz. Zudem verfallen die Insulin produzierenden Zellen in eine Art Erschöpfungszustand, da sie jahrelang zu viel Insulin produziert haben und allmählich nicht mehr genug bereitstellen können, für den erhöhten Insulinbedarf. Die stärksten Verursacher für Typ II Diabetes sind Bewegungsmangel sowie Übergewicht, eine erbliche Veranlagung spielt ebenfalls eine Ursache. Typ II Diabetes wird oft auch "Altersdiabetes" genannt, das Alter bei der Diagnose verringert sich allerdings immer weiter, so das inzwischen bereits viele Jugendliche unter Typ II Diabetes leiden [\[5\]](#page-46-4).

Bei der Therapie von Typ II Diabetes ist vor allem viel Bewegung, eine gesunde Ernährung und normales Körpergewicht von höher Wichtigkeit. Dadurch wird die Empfindlichkeit der Körperzellen wieder verbessert und der Insulinbedarf kann so gesenkt werden. Oft kann hier bereits mit einer Umstellung der Gewohnheiten des Betroffenen sehr viel erreicht werden. Erst, wenn diese Maßnahmen keine Wirkung zeigen, wird mit Medikamenten gearbeitet, das Spritzen von Insulin wird vermieden, solange es möglich ist mit anderen Mitteln zu therapieren [\[5\]](#page-46-4).

# <span id="page-10-0"></span>**2.1.3 Gestinationsdiabetes**

Gestinationsdiabetes mellitus (GDM) ist auch unter dem Namen Schwangerschaftsdiabetes bekannt. Lange Zeit wurde angenommen, GDM ist zeitlich begrenzt auf die Dauer der Schwangerschaft, 1964 wurde jedoch erstmals belegt das für Betroffene von GDM das Risiko für eine spätere Diabetesentwicklung deutlich erhöht ist. Vor allem übergewichtige Schwangere sowie Normalgewichtige, welche während der Schwangerschaft stark zu nehmen, tragen das Risiko von Schwangerschaftsdiabetes [S.2][\[6\]](#page-46-5). In der Schwangerschaft werden Hormone vom Körper produziert, durch welche es zu erheblichen Veränderungen im Stoffwechsel kommt, des Weiteren kommt es zu einer zunehmenden Insulinresistenz und damit zu einer etwa 4-fach erhöhten Insulinsekretion [S.7][\[6\]](#page-46-5).

GDM entwickelt sich meist ab der 20. Schwangerschaftswoche, 4 von 100 Schwangeren sind betroffen, allerdings ist auch hier die Tendenz steigend. Unabhängig davon, dass GDM nach der Geburt verschwindet, muss die Krankheit dringend behandelt werden, sie löst bei der Schwangeren keine direkten Beschwerden aus, kann jedoch negativen Auswirkungen auf das ungeborene Kind haben. Bei GDM ist eine Therapie durch Ernährungsumstellung und viel Bewegung an der frischen Luft sowie speziellen Formen von Schwangerschaftsgymnastik in den meisten Fällen ausreichend, nur selten ist es nötig, bis zu dem Ende der Schwangerschaft Insulin zu verabreichen [\[7\]](#page-46-6).

### *2 Hintergrundinformationen*

# <span id="page-11-0"></span>**2.2 Track-Your-Plattformen**

Die Track Your Plattformen unterstützen die Patienten bei der Erfassung der exakten Daten und Einflussfaktoren ihrer Krankheit. Einander ergänzend gibt es jeweils eine Smartphone App und eine Webversion, um dem Patienten die Datenerfassung so einfach und angenehm wie möglich zu gestalten. Den Betroffenen wird somit die Möglichkeit geboten, jederzeit und überall ihre Daten zu erfassen. Oft sind die Therapiemöglichkeiten breit gefächert und es dauert sehr lang bis Arzt und Patient die richtige Methode finden, anhand der Daten, welche über die Track Your Plattformen gesammelt und ausgewertet werden, ist es möglich die vorhandenen Therapiemöglichkeiten besser zu bewerten und zu analysieren, welche für den Patienten hilfreich sind sowie individuelle und auf die Symptome angepasste Therapiemöglichkeiten zu finden [\[8\]](#page-46-7)[\[9\]](#page-46-8).

Anhand der TrackYourTinnitus Plattform werden verschieden Forschungsarbeiten erstellt sowie Designstudien durchgeführt, die grundlegenden Prinzipien und Erkenntnisse aus dieser Forschung können auf andere chronische Erkrankungen übertragen und angewendet werden. Dies bietet eine vielversprechende Perspektive für das Management von Störungen und klinische Forschung [\[9\]](#page-46-8).

Nach dem Vorbild und anhand der Erkenntnisse der TrackYourTinnitus Plattform wurden weitere Plattformen wie Stress-Tracking, Hearing für altersbedingten Hörverlust sowie die während dieser Arbeit entwickelte TrackYourDiabetes Plattform entwickelt.

# <span id="page-12-0"></span>**2.3 Track Your Tinnitus**

Bei Tinnitus handelt es sich um die Phantom-Wahrnehmung von einem Ton ohne einen entsprechenden externen Ton. Tinnitus ist eine häufige Störung die eine signifikante Morbidität verursacht [\[10\]](#page-46-9).

Da viele Symptome von neuropsychischen Störungen wie Tinnitus subjektiv sind und im Laufe der Zeit variieren, werden Patienten üblicherweise in Interviews und anhand von Selbstbewertungsfragebögen aufgefordert, ihre Symptome mit Schwere und Dauer, retrospektiv zu melden.

Bislang gibt es keine Behandlung, welche die Tinnituswahrnehmung zuverlässig reduziert. Mit TrackYourTinnitus konnte nachgewiesen werden, dass eine Diskrepanz zwischen der prospektiven Bewertung der Symptomvariablität und dem retrospektiven Bericht gibt. Der Mobile Selbsthilfeservice TrackYourTinnitus ermöglicht es Patienten bequem ihre Symptome prospektiv zu erfassen, während oder kurz, nachdem sie aufgetreten sind, so wird eine genauere Diagnose sowie Erfassung des Tinnitussubtypens und eine individuellere Behandlung ermöglicht [\[11\]](#page-47-0)[\[12\]](#page-47-1)[\[9\]](#page-46-8).

Je weniger über eine Störung wie beispielsweise Tinnitus bekannt ist, umso wichtiger ist es den Betroffenen, das neue Erkenntnisse und Möglichkeiten gesammelt werden. Dadurch und durch das "Bring your own device" Prinzip, welches eine einfache Integration in den Alltag sowie das Erfassen der Daten im richtigen Moment und unter Berücksichtigung der beeinflussenden Umweltfaktoren ermöglicht, bieten Plattformen wie TrackYourTinnitus eine wertvolle Möglichkeit eine große Menge an Daten exakter und mit hoher Kosteneffizienz zu erfassen.

Durch das "Bring your own device" Prinzip kann jeder sein eigenes Smartphone unterwegs nutzen, um Daten zu erfassen. Dadurch hat sich eine Möglichkeit zum Vergleich zwischen Android und iOS Usern geboten.

### *2 Hintergrundinformationen*

Das Ergebnis dieser Auswertung zeigt, das Android User signifikant älter waren und auch über eine deutlich länger Dauer des Tinnitus berichteten. Allerdings sind mehr Evaluationen nötig, um nachvollziehen zu können wie Smartphones die Datenerfassung über chronische Krankheiten beeinflussen [\[13\]](#page-47-2)[\[9\]](#page-46-8).

Mit dem mobilen Feedbackservice wurde ein weiterer Komponente der TrackYourTinnitus Plattform bereitgestellt. Durch diesen mobilen Service soll dem Patienten geholfen werden, den Tinnitus zu entmystifizieren und ihn dadurch besser kontrollieren zu können, mit dieser Hilfestellung soll die Bewältigung des Tinnitus erleichtert werden. Eindeutig erkennbar war die Motivation der User solche neuen Serviceangebote zu nutzen. Dennoch ist es äußerst wichtig weitere Anreize und Funktionen zu entwickeln, um die Motivation der User noch weiter zu steigern, um noch effektivere Daten sammeln zu können. Um den Usern ein besseres Feedback bieten zu können, arbeiten Medizin Experten und Forscher an neuen Algorithmen um Patienten Daten automatisch auszuwerten. In den kommenden Jahren werden Crowd Sensing Dienste immer wichtiger um große und ökologisch valide Daten, im Kontext der klinischen Forschung, zu sammeln [\[9\]](#page-46-8).

Anhand einer Querschnittsstudie mit 658 TrackYourTinnitus Usern wurde aufgrund vorherrschender Unklarheiten untersucht, wie Tinnituslautheit zu Tinnitusdistress führt. Betrachtet wurde die vermittelnde Rolle des emotionalen Zustands "Stresslevel" sowie der beiden Komponenten des emotionalen Zustands "Erregung" und "Valenz". Stress vermittelte die Beziehung zwischen Tinnituslautheit und Tinnitusbeschwerden in einem einfachen Mediationsmodell und sogar in einem multiplen Mediationsmodell, wenn Erregung und Wertigkeit konstant gehalten wurden. Bei konstant gehaltener Wertigkeit vermittelte Erregung die Loudness-Distress-Beziehung, allerdings nicht bei Valenz- und Stresskontrolle. Valenz fungierte als Vermittler bei der Erregungskontrolle und sogar bei konstanter Erregung und Stress. Der direkte Effekt der Tinnituslautheit auf Tinnitusdistress blieb in allen Modellen signifikant. Diese Studie zeigt, dass emotionale Zustände den Prozess, wie sich Tinnituslautheit auf Tinnitusdistress auswirkt, beeinflussen. Es konnte gezeigt werden, dass der vermittelnde Einfluss der emotionalen Valenz wenigstens so stark ist wie der des Stress [\[14\]](#page-47-3).

Durch eine Datensammlung von 857 Freiwilligen, welche von April 2014 bis Februar 2016 die App nutzten, konnte viele Auswertungen gemacht werden. Vor allem konnte gezeigt werden, dass die regelmäßige Nutzung der TrackYourTinnitus-App keinen signifikanten negativen Einfluss auf die Wahrnehmung der Tinnituslautheit und des Tinnitusdistress hat. Die TrackYourTinnitus-App kann daher als sicheres Instrument zur longitudinalen Erfassung der Tinnituswahrnehmung im Alltag des Patienten vorgeschlagen werden [\[10\]](#page-46-9).

# **Einfluss Faktor Stress**

Vor allem bei Stress, welcher über einen langen Zeitraum hinweg anhält, sowie chronischem Stress konnte ein negativer Einfluss auf chronische Krankheiten oder sogar das Entstehen dieser Krankheit festgestellt werden.

Durch verschiedene Achtsamkeitsübungen kann Stress mit großem Erfolg reduziert werden. Eine gute Möglichkeit ergibt sich durch achtsames Gehen, der ansonsten automatisierte Prozess wird in dieser Übung bewusst wahrgenommen und angewiesen [\[15\]](#page-47-4). Bewusstes Gehen ist vergleichbar mit einer Meditation, diese konzentriert statt auf den Gang auf das bewusste Wahrnehmen des automatisierten Prozesses atmen. Um diese Übung möglichst vielen Patienten einfach zugänglich zu machen, wurde "mindful walking" entwickelt.

### *2 Hintergrundinformationen*

# **Mindful walking**

Mit mindful walking wurde eine mobile Applikation entwickelt, welche den Patienten zu diesem bewussten Gehen anleitet. Zunächst wird der User angewiesen, 5 Minuten in seiner gewöhnlichen Geschwindigkeit zu gehen. Die Geschwindigkeit wird über die Sensoren der Apple Watch gemessen, nach 5 Minuten ertönt ein akustisches Signal und der User sieht seine durchschnittliche Laufgeschwindigkeit. Nun kann entschieden werden, ob die Laufgeschwindigkeit während der Übung um 10%, 25%, 50% oder 75% reduziert wird. Der User wird durch die Anweisungen der Applikation dazu gebracht bewusst wahrzunehmen, wie man einen Fuß anhebt, diesen ein wenig nach vorne bewegt und ihn wiederum auf dem Boden platziert, er achtet bewusst darauf das die Ferse zuerst auf den Boden sowie die Gewichtsverlagerung des eigenen Körpers auf den vorderen Fuß, während die Ferse des hinteren Fußes sich vom Boden abhebt und die Zehen weiterhin den Boden berühren. Läuft der User zu schnell, bekommt er ein haptisches Feedback in Form einer Vibration. Die Übung kann jederzeit abgebrochen werden, die Durchführungsdauer sollte allerdings wenigstens 15 Minuten sei [\[15\]](#page-47-4). Mit dieser Applikation wird den User das bewusste Laufen vereinfacht und sie bekommt Echtzeit Feedback. Die Übungen sind einfach und überall ausführbar, so ist es eine wertvolle Möglichkeit den Stresslevel zu senken und zu kontrollieren.

# <span id="page-15-0"></span>**2.4 Verwandte Arbeiten**

# <span id="page-15-1"></span>**2.4.1 mySugr**

Mit der mySugr App wird dem User eine Möglichkeit geboten Blutzuckerwerte, Insulin, Medikamente und Kohlenhydrate zu tracken und zu dokumentieren. Ein großer Vorteil der App besteht in personalisierten Eingabemasken. Anhand der eingegebenen Daten schätzt die App den aktuellen HbA1c des Users ab und bietet ihm so eine Möglichkeit die Erfolge oder Misserfolge direkt einzuschätzen. Des weiteren werden viele zusätzliche Funktionen wie ein individueller Plan für Intervallfasten geboten.

# <span id="page-16-0"></span>**2.4.2 DiabetesConnect**

DiabetesConnect hilft den Usern eine Diabetes Dokumentation, mit wenigen Klicks, zu erstellen. Mit DiabetesConnect können Daten wie Blutzucker, Mahlzeiten, Insulin, Medikamente und vieles mehr gesammelt und verwaltet werden. Wird eine Funktion nicht benötigt, kann diese ausgeblendet werden, dadurch wird die Übersichtlichkeit deutlich verbessert und auf den User individuell abgestimmt.

Die Werte können auf mehreren Geräten gesammelt und synchronisiert werden. Im Web können Daten exportiert und ausgewertet werden.

Die Daten können ebenfalls als PDF exportiert werden, um sie besser mit dem behandelnden Arzt durchzugehen.

Anhand von Grafiken und Statistiken wird dem User eine übersichtliche Darstellung geboten.

# *2 Hintergrundinformationen*

# <span id="page-17-0"></span>**2.4.3 TK-DiabetesTagebuch**

Die Techniker Krankenkasse stellt für ihren Kunden ein Diabetestagebuch in Form einer App zur Verfügung. Um einen optimalen Service zu erhalten wird vorgeschlagen die App, mit weiteren digitalen Serviceangeboten der Techniker Krankenkasse im Ernährungs- sowie Bewegungsbereich, zu verbinden. Als Besonderheit der App wird angegeben, dass die Blutzuckerwerte nicht mehr per Hand eingetragen werden müssen, sondern direkt vom Messgerät an das verbundene Smartphone gesendet werden. Neben den Blutzuckerwerten können Zeitpunkt und Datum der Messung, verabreichte Insulinmenge, eingenommene Medikamente und der Ernährungszustand (vor dem Essen, nach dem Essen, nüchtern) gespeichert werden.

Des Weiteren bietet die App einen Export der gesammelten Daten per PDF sowie eine Erinnerungsfunktion für die anstehenden Messungen.

Die Daten werden über Jahre hinweg ordentlich gespeichert und ausgewertet, so können auch Fehler in der Therapie leichter aufgedeckt und angepasst werden.

# **3**

# **Anforderungsanalyse**

<span id="page-18-0"></span>In diesem Kapitel werden die Anforderungen, welche an das TrackYourDiabetes-System gestellt werden beschrieben.

Es gibt 3 verschiedene Bereiche für Besucher, welche nicht eingeloggt sind, eingeloggte Patienten sowie eingeloggte Experten.

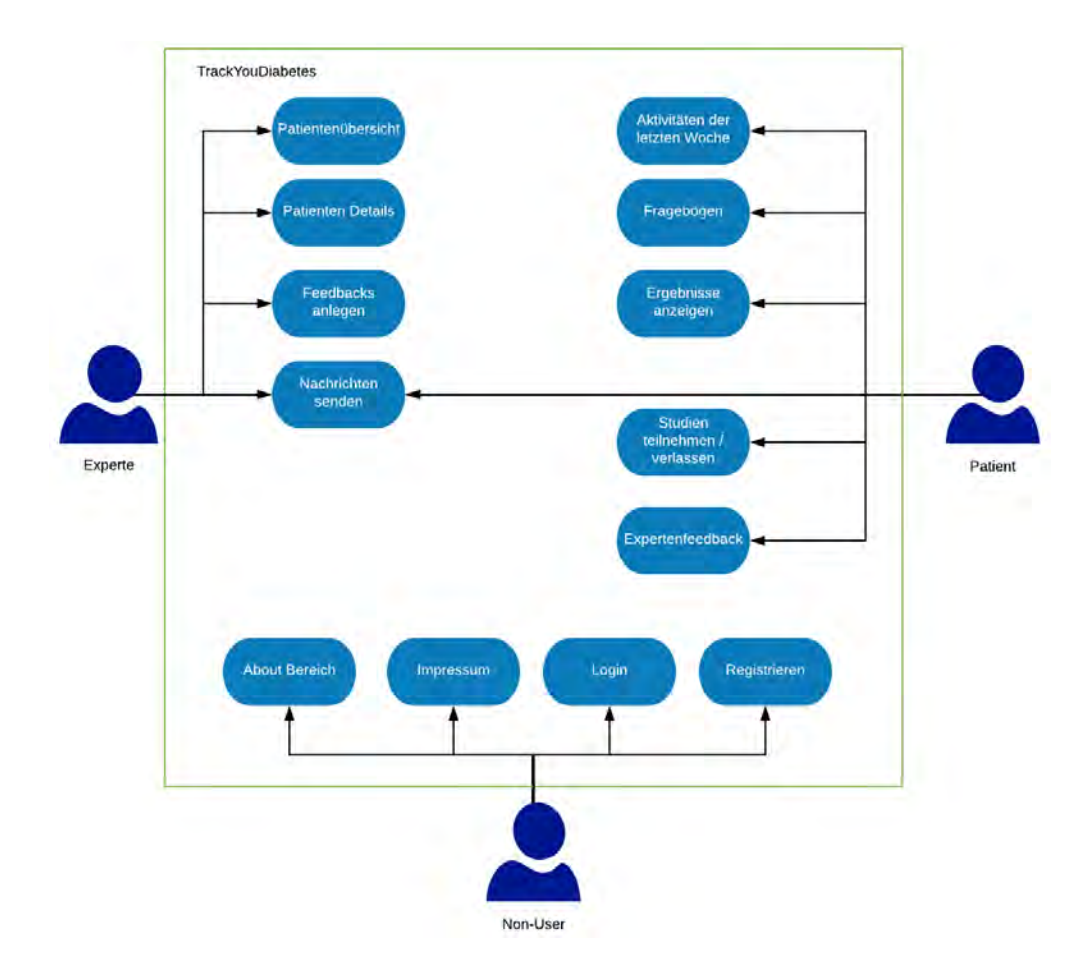

# *3 Anforderungsanalyse*

# <span id="page-19-0"></span>**3.1 Unregistrierte Besucher**

# **1. About-Bereich**

Hier werden generelle Informationen über das TrackYourDiabetes System bereitgestellt.

# **2. Impressum**

Bereitstellung von Informationen über die Betreiber des TrackYourDiabetes System sowie der Verwendung und Verarbeitung der auf die Plattform gespeicherten Daten.

# **3. Login**

Anhand der Eingabe von E-Mail-Adresse und Kennwort kann der User sich in das System einloggen.

**Nach dem ersten Einloggen ins System:** Zunächst muss eine diverse Anzahl an demografischen Fragebögen ausgefüllt werden. Nach der Ausfüllung dieser Fragebögen werden dem User die restlichen Funktionen freigegeben.

# **4. Registrieren**

Erstellen eines Accounts mit dem Versand einer Bestätigungsmail anhand von Eingabe der folgenden Parameter:

- 1. Benutzername
- 2. E-Mail Adresse
- 3. Kennwort

# <span id="page-20-0"></span>**3.2 User: Patienten**

# **1. Aktivitäten der letzten Woche**

# **2. Fragebögen**

Ausfüllen verschiedener Fragebögen (demografisch sowie multiple) zur Erfassung der Diabetessituation. Bereitstellung der Fragebögen anhand des vorgegebenen Zeitplans der API.

# **3. Ergebnisse demografisch**

Grafische Anzeige und Auswertung der Ergebnisse der demografischen Fragebögen.

# **4. Ergebnisse wiederkehrenden**

Grafische Anzeige und Auswertung der Ergebnisse der wiederkehrenden Fragebögen.

# **5. Experten Feedback**

Anzeige des erhaltenen Experten Feedbacks.

# **6. Studien**

Funktion, welche es dem Patienten ermöglicht eine Studie zu verlassen sowie daran teilzunehmen.

# *3 Anforderungsanalyse*

# <span id="page-21-0"></span>**3.3 User: Experten**

# **1. Patientenübersicht**

Anzeige einer Übersicht von allen Patienten.

# **2. Patienteninformationen**

Detailanzeige für einzelne Patienten.

# **3. Feedbacks**

Anlegen von Feedbacks für Patienten.

# **4. Nachrichten**

Versenden von Nachrichten an Patienten.

**4**

# **Verwendete Technologien**

<span id="page-22-0"></span>Um TrackYourDiabetes umzusetzen, wurden verschiedene aktuelle Technologien verwendet. In diesem Kapitel werden sie erläutert.

# <span id="page-22-1"></span>**4.1 Angular 6**

Für die Umsetzung der Arbeit wurde Angular 6 als Framework gewählt.

Begonnen wurde die Umsetzung zunächst in Angular 4. Durch einige Vorteile der neuen Version und um die Applikation aktuell zu halten, wurde der Code noch einmal überarbeitet und auf Angular 6 upgedatet. Der Unterschied in der Umsetzung ist vor allem in der Verwendung des HttpClient anstelle von Http auffällig.

Der HttpClient gibt automatisch JSON-Objekte zurück, somit sieht der Aufruf einer GET-Methode nun so aus:

 $\overline{4}$ 

```
1 constructor(private http: HttpClient) {
2 this.http.get('http://api/data')
3 \mid . subscribe(response => console.log(response));
```
Zuvor musste die RXJS map Method importiert und die Antwort als JSON geparst werden:

```
1 import 'rxjs/add/operator/map';
2 // more code
3 constructor(private http: HttpClient) {
4 this.http.get('http://my.api/data')
5 .map((response: any) => response.json())
6 .subscribe(response => console.log(response));
7 \vert }
```
Bei Angular handelt es sich um ein Open-Source-SPA-Framework, welches von Google publiziert wird [\[16\]](#page-47-5). Angular wurde vollständig in TypeScript entwickelt [\[17\]](#page-47-6), daher wurde auch für TrackYourDiabetes zusammen mit dem Angular Framework TypeScript sowie HTML genutzt.

# <span id="page-23-0"></span>**4.1.1 TypeScript**

Bei TypeScript handelt es sich um eine JavaScript Erweiterung, so kann bestehender JavaScript Code jederzeit mit TypeScript umgesetzt werden. Zusätzliche Möglichkeit, welche durch TypeScript geboten werden sind unter anderem Klassen, Interfaces und Module. Der Einsatz von TypeScript lohnt sich vor allem für größere Projekte sehr, da der Quellcode dadurch deutlich übersichtlicher gestaltet und besser nachvollzogen werden kann [\[18\]](#page-47-7).

# <span id="page-24-0"></span>**4.2 Bootstrap**

Bei Bootstrap handelt es sich um ein opensource mobile-first Toolkit mit welchem unter Verwendung von HTML, CSS und JavaScript einfach und schnell Lernbar responsive Internetseiten erstellt werden können. In diesem Bereich ist Bootstrap das beliebteste Framework. Um die Seiten immer optimal anzupassen, basieren Bootstrap Seiten auf einem responsive Grid-System, dieses wird je nach Bildschirmgröße automatisch angepasst. Zusätzlich wird dem Entwickler eine komplette Bibliothek an User-Interface-Komponenten und den dafür benötigten JavaScripts geboten, des Weiteren unterstützt Bootstrap die Verwendung von Sass Variablen und Mixins sowie weitere nützliche Funktionen [\[19\]](#page-47-8).

# <span id="page-24-1"></span>**4.3 Sass**

Bei Sass handelt es sich um einen CSS-Präprozessor, dadurch wird CSS um Variablen, Funktionen und Mixins ergänzt.

Die Verwendung von CSS wird so stark vereinfacht und deutlich übersichtlicher [\[20\]](#page-48-0).

# **Variablen**

Die Verwendung von Variablen ermöglicht es dem Programmierer Variablen für alle CSS Elemente einzusetzen, so können beispielsweise einfache Namen wie "light-green " anstelle von komplexen Farbcodes eingesetzt werden. Auch Änderungen sind so deutlich einfacher, da wiederkehrende Werte wie Farben, Abstände oder Schriftgrößen nur noch bei der Definition der Variable geändert werden müssen statt jedes Element einzeln zu editieren [\[21\]](#page-48-1).

### *4 Verwendete Technologien*

# **Funktionen**

Funktionen bieten dem Programmierer die Möglichkeit, Regeln zu definieren und so besonders schnell und einfache CSS Regeln auf einzelne Objekte oder ganze Listen zu übertragen. Ein Loop biete beispielsweise die Möglichkeit Regeln auf alle Element einer Liste anzuwenden [\[22\]](#page-48-2).

## **Mixins**

Mixins ermöglichen es ein gesamtes Regelset zu erstellen, diese Regelsets können danach in andere Objekte eingegliedert werden [\[20\]](#page-48-0).

# <span id="page-25-0"></span>**4.4 ng2-charts**

Für eine ansprechende grafische Auswertung, der gesammelten Daten, wurde ng2 charts verwendet. Hierbei handelt es sich um eine charting library, welche dem Entwickler vielseitig Optionen sowohl in der Wahl der Art des Diagramms als auch in der spezifischen Anpassung bietet. Die Charts sind sehr übersichtlich und für den User leicht verständlich. Einen weiteren Vorteil bieten die ng2-charts durch ihre Responsivität, so passen sie sich automatisch an die Größe des verwendeten Geräts an und bleiben ästhetisch und übersichtlich. Durch die Darstellung mittels HTML 5 Canvas arbeiten die Charts mit einer hohe Rendering-Performanz sowie einer stabilen Darstellung in allen modernen Browsern. Die Basis der ng2-charts bietet Chart.js [\[23\]](#page-48-3) [\[24\]](#page-48-4).

# <span id="page-26-0"></span>**4.5 API**

Bei einer API (Application Programming Interface) handelt es sich um eine Schnittstelle, welche den Entwicklern zur Verfügung gestellt wird, um auf Funktionen einer Anwendung zugreifen zu können [\[25\]](#page-48-5).

Die API gibt vor, wie die Daten empfangen und ausgegeben werden. Daher gehört zu jeder API eine Dokumentation, welche alle Funktionen und deren Parameter veranschaulicht.

Für die Wartbarkeit einer mobilen Applikation ist das Design der verwendeten API maßgebend.

Die API muss zum einen die häufigen Updates der mobilen Betriebssysteme berücksichtigen, genauso ist es von hoher Wichtigkeit den hohen Bedarf der medizinischen Fachkreise, bestehende Features zu ändern oder neue hinzuzufügen, zu beachten[\[26\]](#page-48-6).

Eine ordnungsgemäße Benutzerverwaltung ist die Basis, welche die API bereitstellen muss. An zweiter Stelle gibt es eine Verwaltung der Meldungen, hierbei handelt es sich um ein JOIN-Feature zwischen der API und der mobilen Anwendung. Jeder Datensatz, welcher von den Bewertungsfragebögen gespeichert und an die API übergeben wird, hat ein Feld, das den Zeitstempel speichert, wann der User benachrichtigt wurde[\[26\]](#page-48-6).

# <span id="page-26-1"></span>**4.5.1 Die 3 Säulen der API**

Das Laravel Framework bildet die Grundlage für die Umsetzung der API. Die API ist komplett in dem REST Architekturstil realisiert. Der Datenaustausch zwischen Anwendung und API findet mittels JSON statt [\[26\]](#page-48-6).

# <span id="page-27-0"></span>**4.5.2 Funktionsvoraussetzungen API**

Folgende Funktionsvoraussetzungen wurden für die API festgelegt:

**User Management:** Möglichkeit der Userregistrierung sowie Änderung der persönlichen Daten [\[26\]](#page-48-6).

**Study Management:** Möglichkeit User einer Studie hinzuzufügen ebenso wie die Entfernung bestimmter User von einer Studie [\[26\]](#page-48-6).

**Export Management:** Möglichkeit Daten als CSV Datei zu exportieren (für User sowie Experten) [\[26\]](#page-48-6).

**Sensor Management:** Möglichkeit Daten, welche über Fragebögen erfasst wurden, mit Sensordaten anzureichern sowie die Option bestimmte Sensoren und die Datenfreigabe als Voraussetzung für eine Studie festzulegen [\[26\]](#page-48-6).

**Fragebogen Management:** Möglichkeit das User Registrierungs- und Bewertungsfragebögen ausfüllen können, das Ausfüllen der Registrierungsfragebögen muss Voraussetzung sein für das Ausfüllen der Bewertungsbögen, die verschiedenen Benachrichtigungen, die Studien sowie die Sensorenmessungen [\[26\]](#page-48-6).

**Daten Visualisierungs Feedback Management:** Möglichkeit das Fachkräfte des Gesundheitswesen den Usern Feedback geben können sowie die Möglichkeit Regeln hinzuzufügen, welche Userfeedback auf Basis der Daten des User oder auf Basis der Daten aller Usern ermitteln [\[26\]](#page-48-6).

# **5**

# **Architektur der Anwendung**

<span id="page-28-0"></span>In diesem Kapitel werden wichtige Bauteile der Entwicklung von TrackYourDiabetes betrachtet und erklärt.

# <span id="page-28-1"></span>**5.1 API-Calls**

Über die API findet jegliche Form von Datenaustausch statt, sowohl die Abfragung sowie die Hinterlegung verschiedener Daten auf dem Server wird über diese gesteuert. Diese Abfragen nennen sich API-Calls. Ausgeführt werden die Calls über eine URN mittels HTTP Methoden. Die verwendeten HTTP Methoden werden im Folgenden erläutert:

# **GET**

Die GET-Methode fordert die benötigten Daten vom Server an. Über die URL wird identifiziert, welche Daten zurückgesendet werden sollen [\[27\]](#page-48-7).

# **POST**

Die vom User eingegebenen Daten werden mittels POST an den Server verschickt, hier übermittelt die URN lediglich, welche Routine auf dem Server für die Verarbeitung der Daten verwendet werden soll. Die Daten werden bei der POST-Methode nicht im Header, sondern im Body versendet, dadurch wird die Versendung von großen Datenmengen ermöglicht [\[27\]](#page-48-7).

# **PATCH**

Durch die PATCH-Methode erhält der User die Möglichkeit bereits eingespeichert Daten auf dem Server zu ändern. Mit der gesendeten URI werden die Daten, welche geändert werden sollen identifiziert [\[27\]](#page-48-7).

## **DELETE**

Die DELETE-Methode ermöglicht es dem User, Daten vom Server zu löschen. Auch eine Löschung mit zeitlicher Verzögerung ist möglich, der Server bestätigt zumindest die Annahme der Request [\[27\]](#page-48-7).

# **Authentifizierung**

Mittels der Login Methode kann der User sich authentifizieren, er erhält von der API einen Token zugewiesen, welcher eine konkrete Zeitspanne nutzbar ist und danach automatisch gesperrt wird. Dieser generierte Token wird bei jedem Aufruf, welcher Useroder Expertenrechte benötigt, mit der URI mitgeschickt, in dem "?token=xyz" anhängt wird, xyz steht für die Variable, unter welcher der Token abgelegt wird.

# <span id="page-30-0"></span>**5.2 Lokale Speicherung**

Über den localstorage werden einige Daten lokal für die Dauer einer Session gespeichert. Zunächst wird der Token und Benutzername im lokalen Speicher abgelegt, um diese jederzeit einfach abrufen zu können und so zu prüfen, ob die vom User gewählte Route mit seinen Rechten gestattet ist.

Des Weiteren wurde ein Quiz Model erstellt, dieses Model bildet alle zum Speichern eines Fragebogens benötigten Daten, nach Vorgabe der API, ab. Dadurch ist es möglich die Eingaben der User, während der Ausfüllung eines Fragebogens, zwischenzuspeichern. Auf diese Weise wurde eine Navigation, welche eine Vorwärtssowie Rückwertsnavigation, innerhalb eines Fragebogens erlaubt entwickelt. Diese greift anhand des Quiz Models auf die zwischen gespeicherten Antwortdaten zu.

# <span id="page-30-1"></span>**5.3 Schedule der Fragebögen**

Der Schedule ist jedem Fragebogen beigefügt und wird mittels der API abgefragt. Aus diesem Schedule ist ersichtlich, ob es sich um einen multiplen oder einen demografischen Fragebogen handelt. Wurde der Fragebogen als multiple deklariert, kann über den Schedule ebenfalls abgefragt werden, in welchem zeitlichen Abstand der Fragebogen den Usern präsentiert werden soll.

In einer zweiten API-Abfrage wird geprüft, ob und wann der User den Fragebogen zuletzt ausgefüllt hat. Durch den Abgleich und die Auswertung dieser zwei Datensätze werden dem User die richtigen Fragebögen jeweils zur richtigen Zeit angezeigt.

# <span id="page-32-0"></span>**6 Ausgewählte Aspekte der Implementierung**

Dieses Kapitel beschreibt wichtige Aspekte der Implementierung, zunächst wurde durch ein vereinfachtes Flussdiagramm der Ablauf verdeutlich (siehe [Abbildung 6.1\)](#page-32-1).

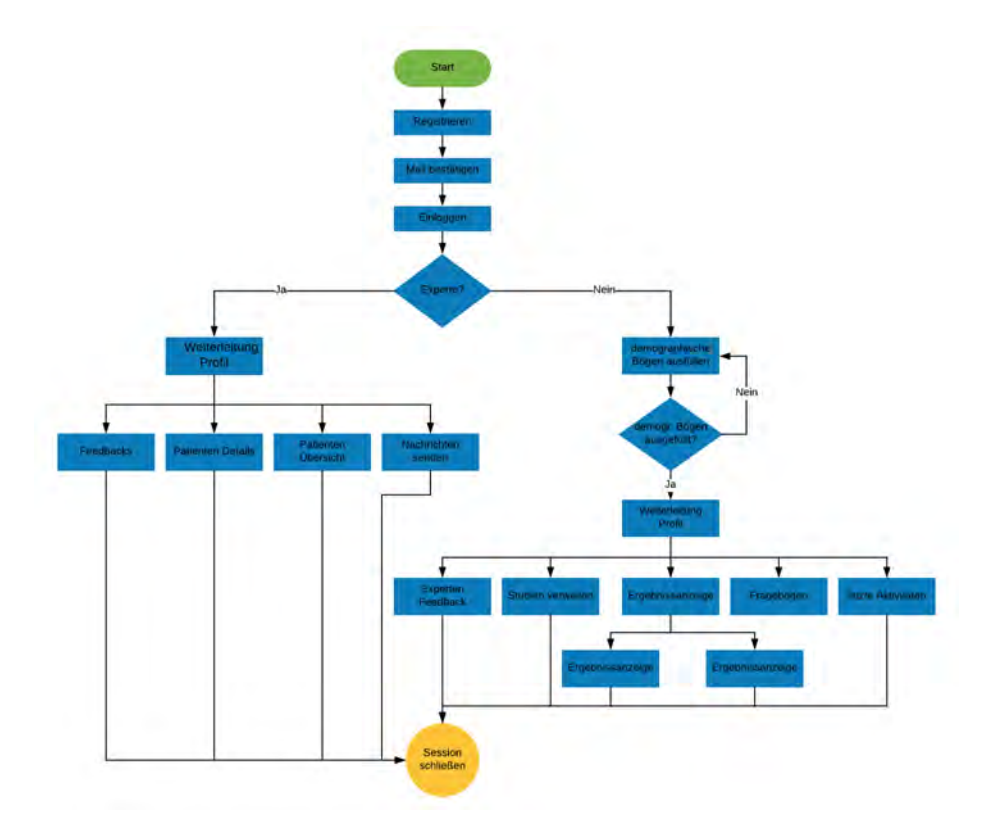

<span id="page-32-1"></span>Abbildung 6.1: Vereinfachtes Flussdiagramm TrackYourDiabetes

# <span id="page-33-0"></span>**6.1 Vorstellung der Anwendung**

Zu Beginn muss der User sich an anhand der Eingabe seiner E-Mail-Adresse und Passwort einloggen. Handelt es sich bei dem User um einen Experten, muss die vorgegebene Checkbox markiert werden (siehe [Abbildung 6.2\)](#page-33-2).

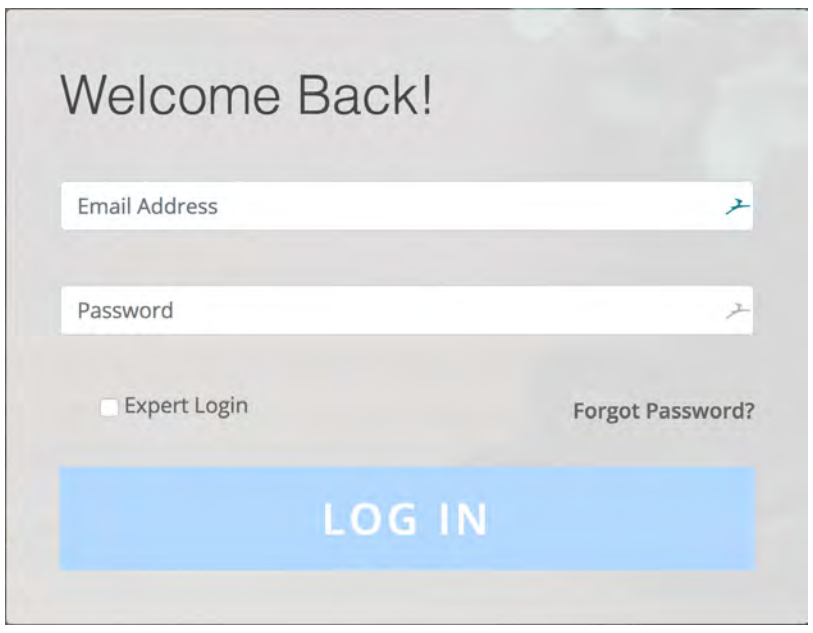

<span id="page-33-2"></span>Abbildung 6.2: Login Bereich

# <span id="page-33-1"></span>**6.1.1 Patient**

Nach dem Einloggen wird bei einem Patienten zu nächst geprüft, bei welchen Studien er teilnimmt und ob alle demografischen Fragebögen ausgefüllt wurden. Ist dies nicht der Fall wird der Patient direkt zur Ausfüllungsoberfläche, des demografischen Fragebogen, weitergeleitet. Wurden alle demografische Fragebögen ausgefüllt gelangt der Nutzer zu seinem Profil (siehe [Abbildung 6.3\)](#page-34-0).

# *6.1 Vorstellung der Anwendung*

| <b>TRACKYOURDIABETIS</b>  |         |                      | Home               | Profile(User)<br>Logout |
|---------------------------|---------|----------------------|--------------------|-------------------------|
|                           |         |                      |                    | timmi.tom -             |
|                           |         |                      |                    |                         |
| Experten Feedback         |         |                      |                    |                         |
| Ergebnisse der Fragebögen |         |                      |                    |                         |
|                           | Studien | Fragebogen ausfüllen | Letzte Aktivitäten |                         |
|                           |         |                      |                    |                         |
|                           |         |                      |                    |                         |

<span id="page-34-0"></span>Abbildung 6.3: Patienten Profil: Übersicht

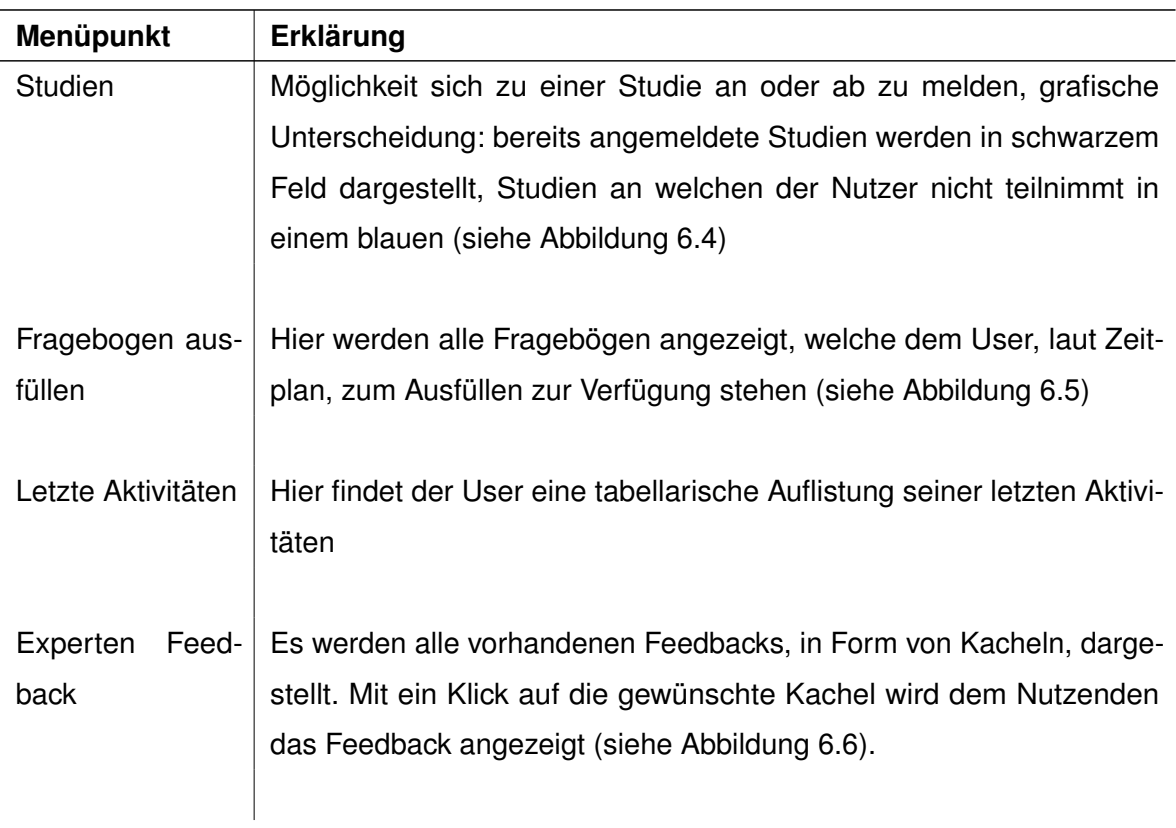

# *6 Ausgewählte Aspekte der Implementierung*

Ergebnisse der Fragebögen Hier findet der User eine Auflistung aller verfügbaren Fragebögen, durch klicken auf den entsprenden Button werden die Ergebnisse eingeblendet (siehe [Abbildung 6.7\)](#page-36-1).

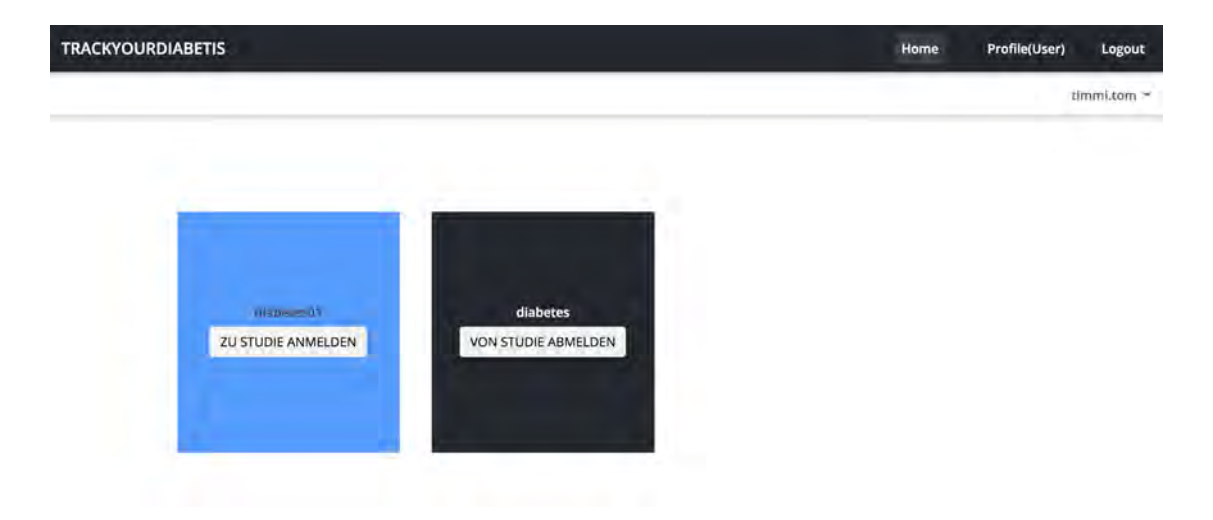

Abbildung 6.4: Patienten Profil: Studien Übersicht

<span id="page-35-0"></span>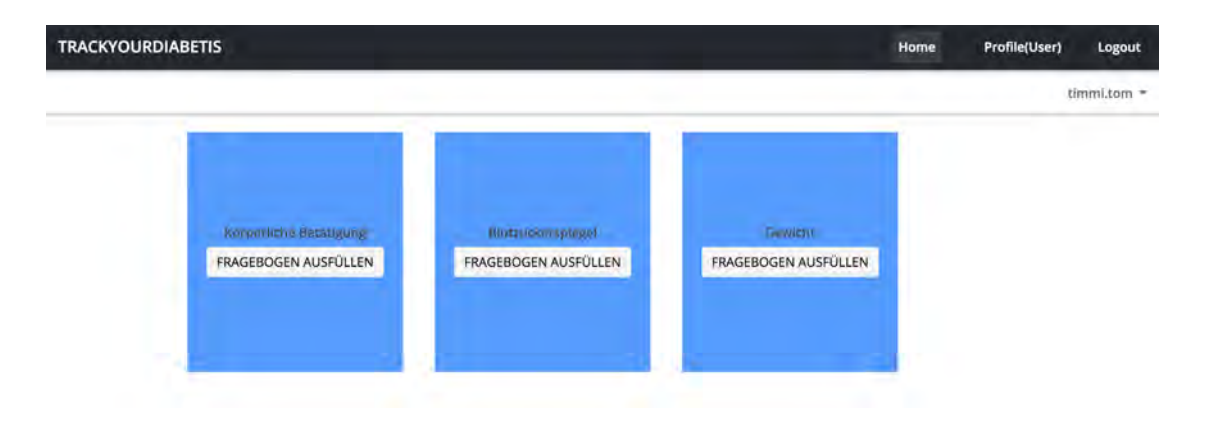

<span id="page-35-1"></span>Abbildung 6.5: Patienten Profil: Fragebogen Übersicht

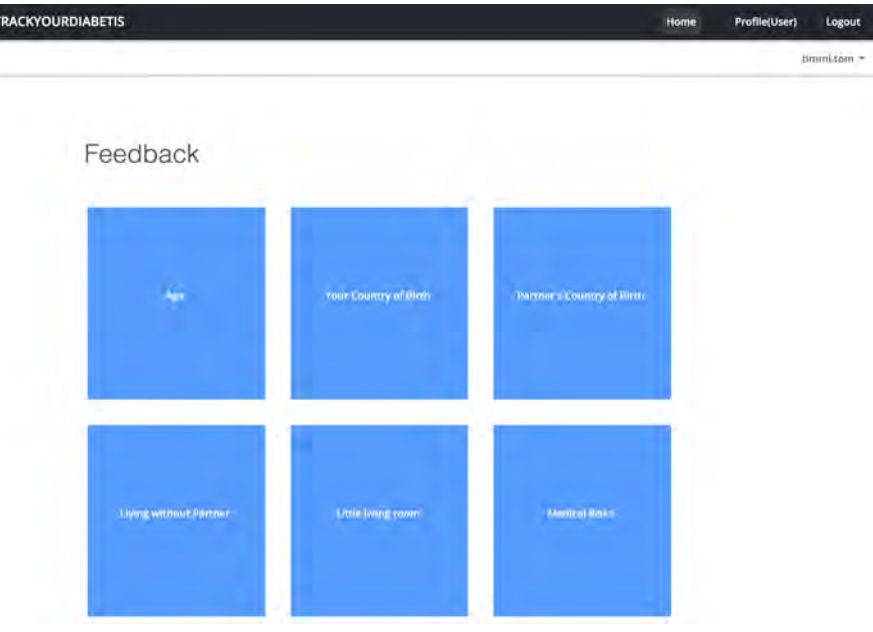

Þ

<span id="page-36-1"></span><span id="page-36-0"></span>Abbildung 6.6: Patienten Profil: Feedback Übersicht

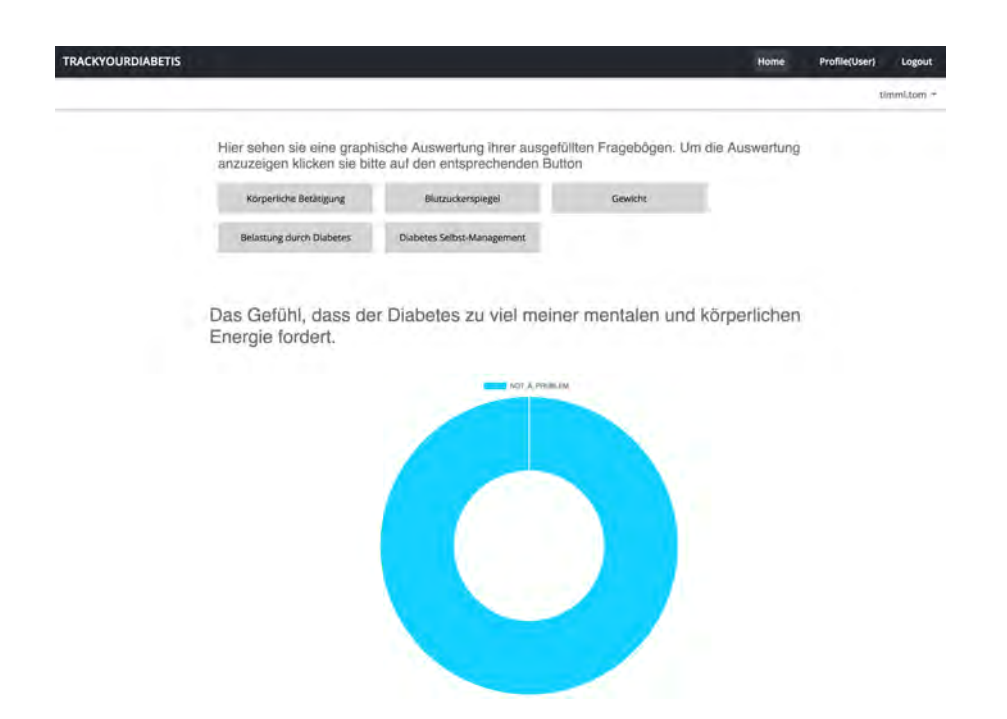

Abbildung 6.7: Patienten Profil: Fragebögen Ergebnisse Übersicht

# *6 Ausgewählte Aspekte der Implementierung*

# <span id="page-37-0"></span>**6.1.2 Experte**

Der Experte gelangt, im Vergleich zum Patienten, nach dem einloggen sofort zu seinem Profil (siehe [Abbildung 6.8\)](#page-37-1).

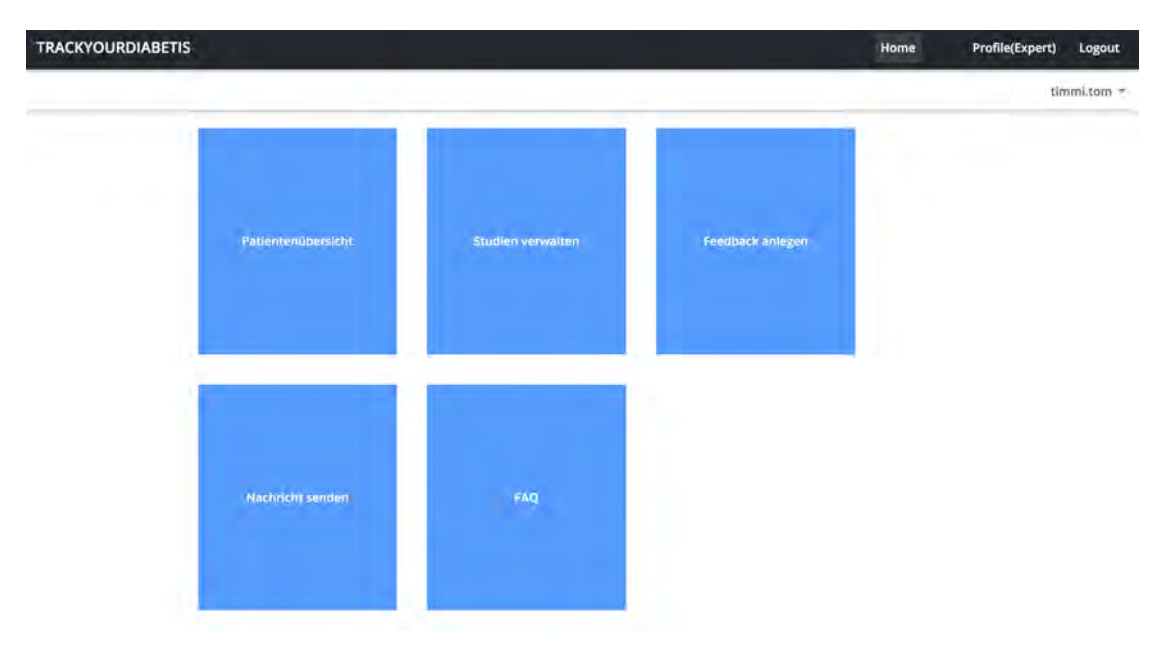

<span id="page-37-1"></span>Abbildung 6.8: Experten Profil: Übersicht

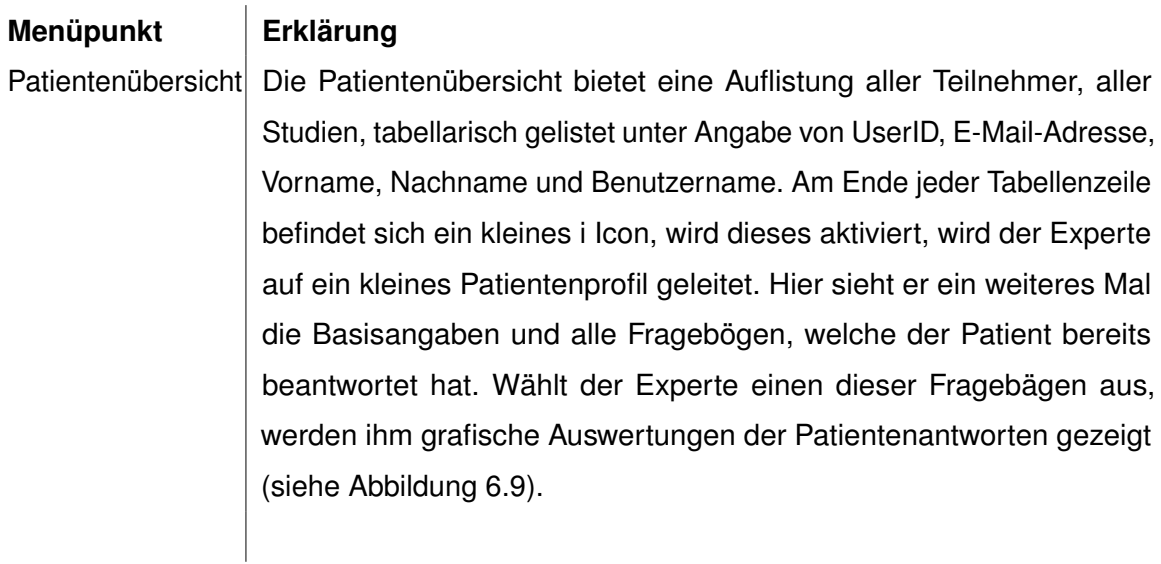

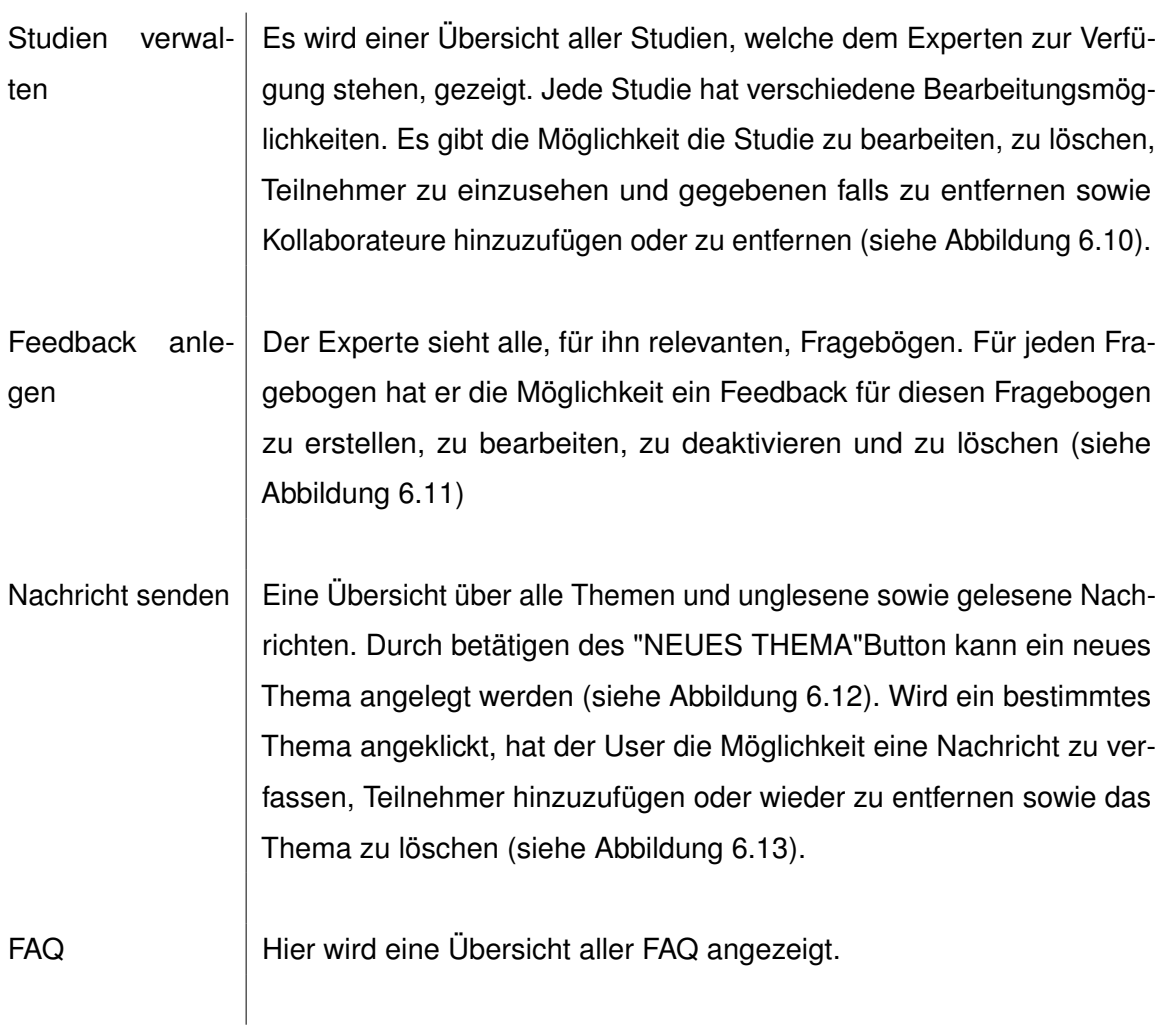

# <span id="page-38-0"></span>**6.1.3 Generelle Profileinstellungen**

Unabhängig von der User Rolle als Expert oder Patient, haben alle die Möglichkeit einige ihrer Daten zu ändern, dafür steht in der Profil Leiste der Benutzername und ein kleiner Pfeil, durch die Anwahl öffnet sich ein Fenster, welches dem User die Möglichkeit der Passwortänderung sowie der Profilbearbeitung bietet (siehe [Abbildung 6.14\)](#page-40-2). In beiden Fällen öffnet sich durch die Aktivierung eine Seite, mit Eingabefeldern für die Änderungen.

*6 Ausgewählte Aspekte der Implementierung*

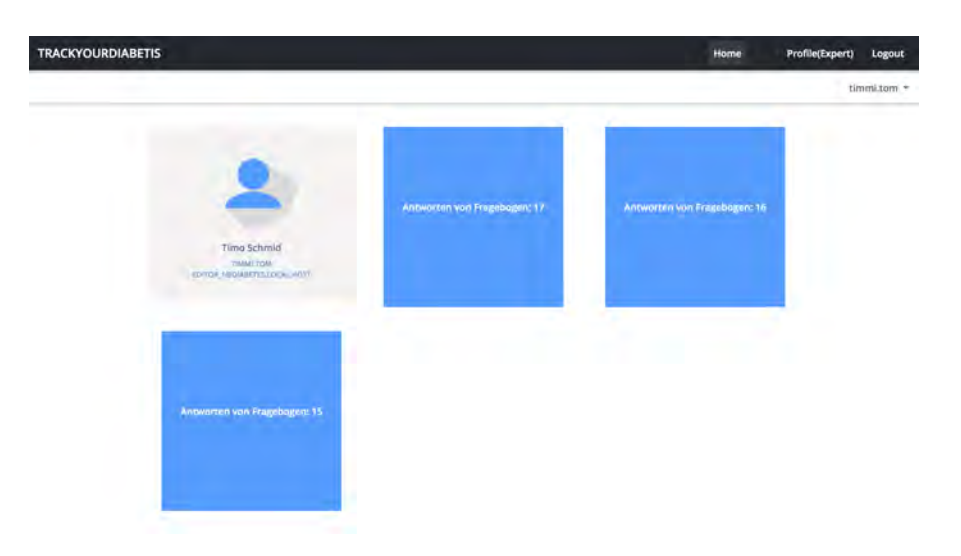

<span id="page-39-0"></span>Abbildung 6.9: Experten Profil: Detailansicht Patient

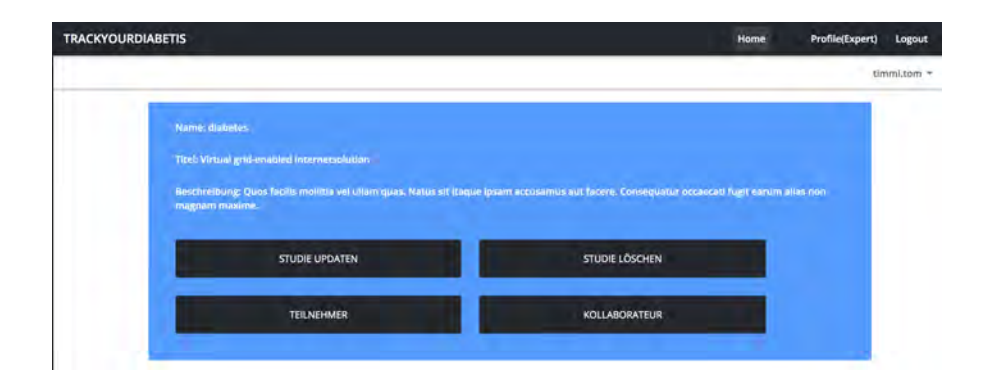

<span id="page-39-2"></span><span id="page-39-1"></span>Abbildung 6.10: Experten Profil: Studien Übersicht

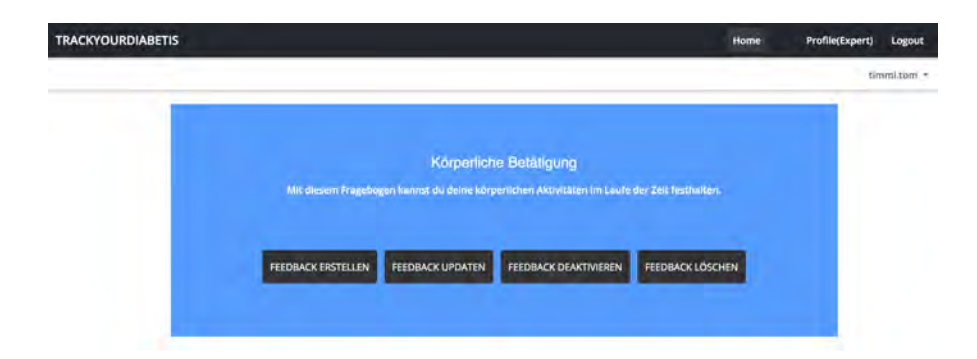

Abbildung 6.11: Experten Profil: Feedback Übersicht

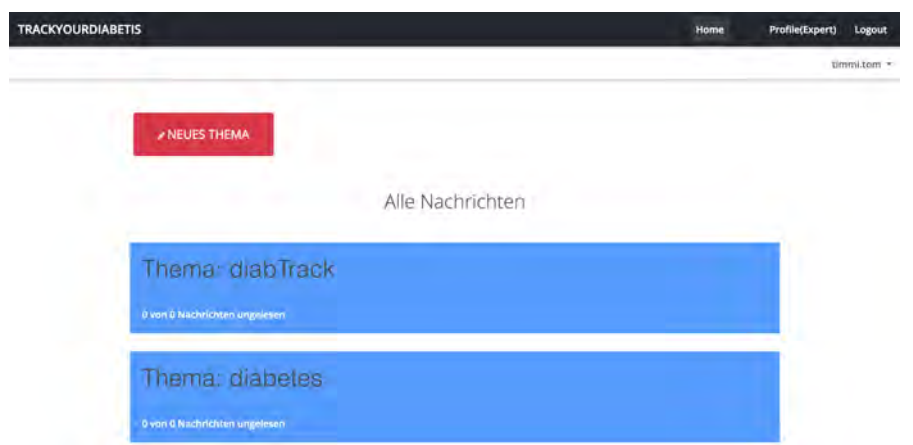

Abbildung 6.12: Experten Profil: Alle Themen und Übersicht über ungelesene sowie gelesene Nachrichten

ŀ

<span id="page-40-0"></span>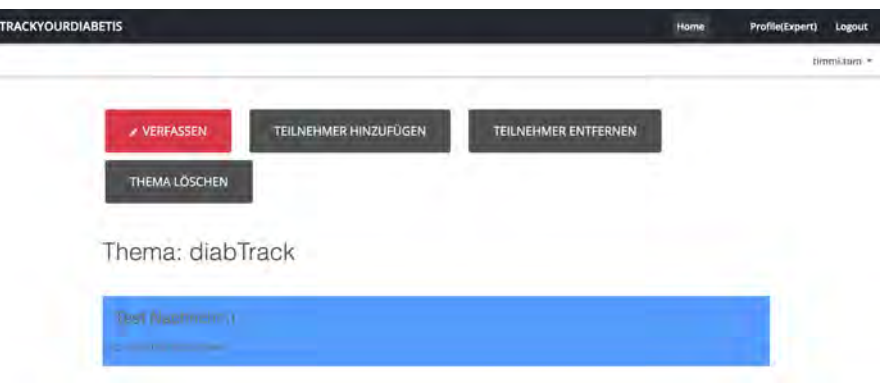

<span id="page-40-2"></span><span id="page-40-1"></span>Abbildung 6.13: Experten Profil: Themen Detail Ansicht

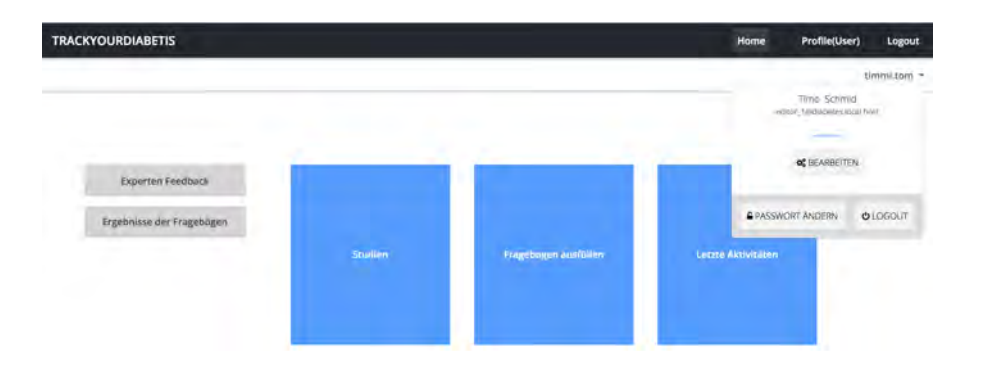

Abbildung 6.14: Profil / Passwort ändern

# <span id="page-41-0"></span>**6.2 Abgleich der Anforderungen**

In diesem Kapitel werden die Anforderungen aus Kapitel 3 mit der entwickelten TrackYourDiabetes Web Applikation verglichen. In der tabellarischen Darstellung wird schnell ersichtlich, dass alle Anforderungen, welche an die Entwicklung von TrackYourDiabetes gestellt wurden, erfüllt wurden. Neben den geforderten Funktionen wurden ein paar weiter umgesetzt, um den Usern eine möglichst einfache und intuitive Nutzung zu bieten.

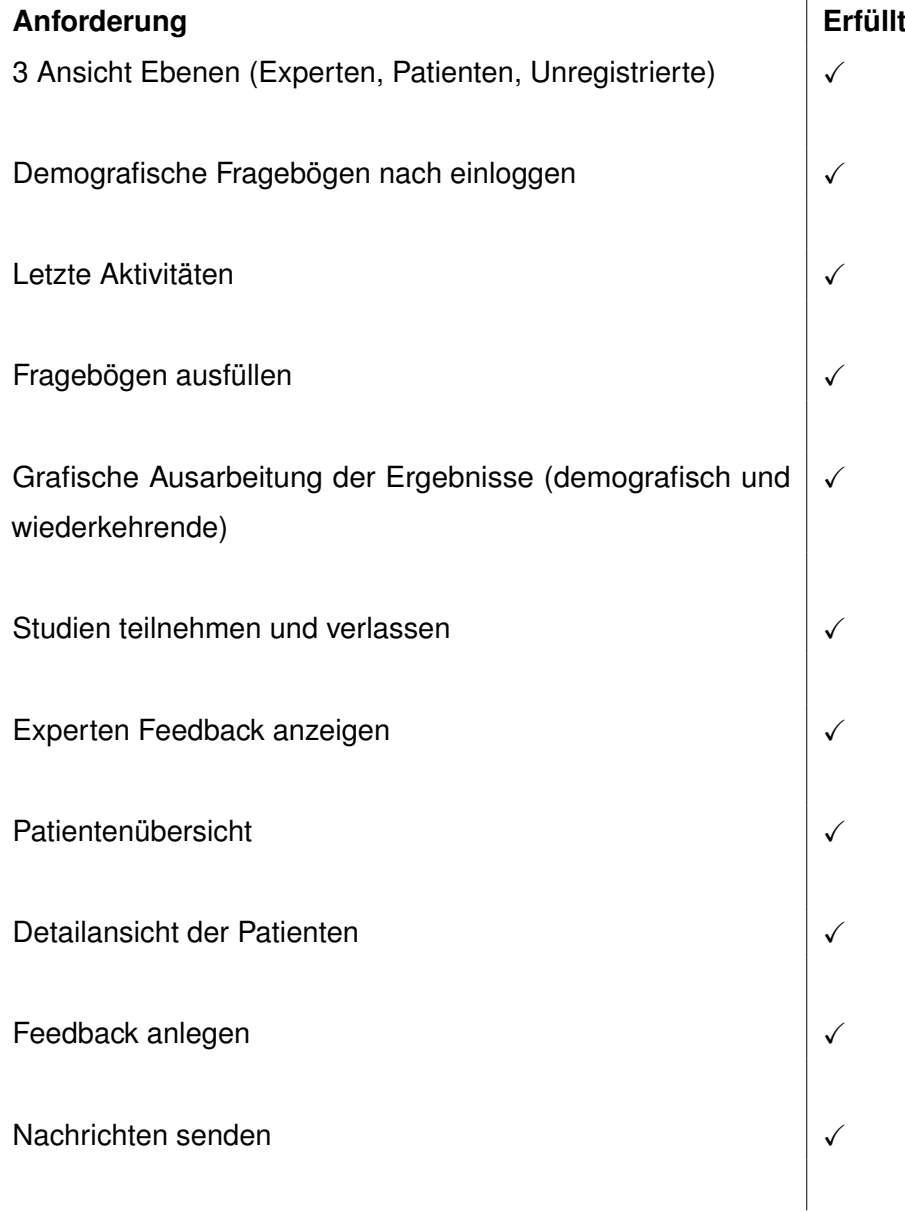

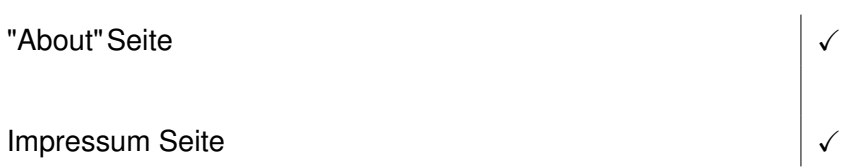

Neben den offiziellen Anforderungen wurden folgende Punkte realisiert:

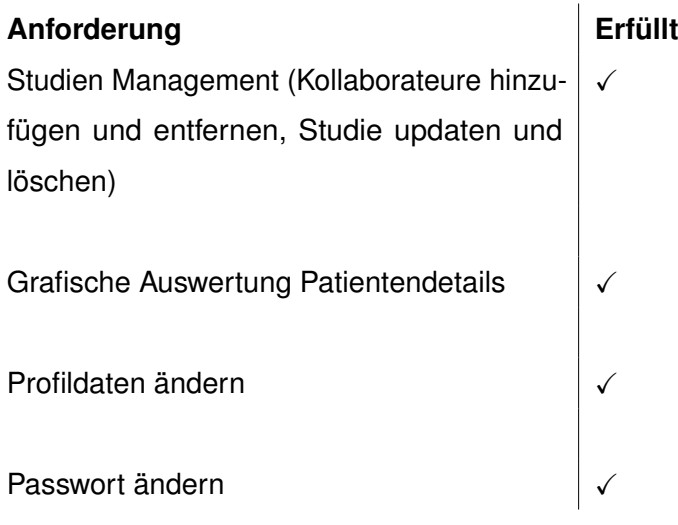

# **Zusammenfassung**

**7**

<span id="page-44-0"></span>Abschließend wird in diesem Kapitel eine Zusammenfassung über die wichtigsten Punkte dieser Arbeit sowie ein Ausblick zu der behandelten Thematik vorgestellt.

# <span id="page-44-1"></span>**7.1 Zusammenfassung**

Während dieser Thesis wurde eine Applikation, welche die Patienten in dem Umgang mit verschiedenen Typen von Diabetes unterstützen soll, entwickelt. Des Weiteren bietet sie eine Hilfestellung in der Kommunikation und dem Feedback zwischen Experten und Patienten.

Um ein umfassendes Verständnis über die Krankheit, Betroffene, deren Therapie und vor allem die Bedürfnisse der betroffenen Patienten und Experten zu erhalten, habe ich mich zunächst in die medizinischen Grundkenntnisse der Diabetes und der Behandlungsmethoden eingearbeitet. Ebenfalls spielten hier psychologische Erkenntnisse der Diabetes Forschung eine wichtige Rolle. Um besser auf die Bedürfnisse der Patienten und Experten eingehen zu können, habe ich mir einige bereits existente Applikation in diesem Fachbereich angeschaut, diese wurden in Kapitel 2.3 vorgestellt.

# *7 Zusammenfassung*

Anschließend wurden im Hauptteil, mit Hilfe möglichst neuer und innovativer Techniken, die geforderten Funktionen der TrackYourDiabetes Applikation umgesetzt und zum Teil erweitert.

Im Laufe dieser Thesis ist eine voll funktionsfähige Angular 6 Applikation entstanden, welche es den Patienten ermöglicht, die Symptome einfach und während oder kurz nachdem sie auftreten, in Verbindung mit den äußeren Umständen, zu erfassen. Aufgrund der erfassten Fragebögen bietet die Applikation eine wichtige Hilfestellung bei der Wahl der richtigen Behandlungsmethoden, ebenso erleichtert sie die Kommunikation zwischen Experte und Patient und bietet durch die grafische Auswertung der Ergebnisse eine übersichtliche sowie einfach verständliche Zusammenfassung über Entwicklung und Verlauf der Krankheit.

# <span id="page-45-0"></span>**7.2 Ausblick**

Die verwandte TrackYourTinnitus Applikation wurde wie in Kapitel 2.2 beschrieben umfänglich validiert und bietet eine große Hilfestellung im Umgang mit der Krankheit. Gleich verhält es sich bei der TrackYourDiabetes Applikation, durch den Mehrwert und die exakten Daten kann den Patienten schneller und präziser geholfen werden. Mit einem Blick in die Zukunft werden solche Applikationen zunehmend von Bedeutung sein, zum einen hat der Patient so seine Daten eigenständig, jederzeit im Blick und zur Verfügung und zum anderen kann schnell und zeitsparend Hilfe und Feedback angefordert werden, da die Fahrt und Wartezeit bei dem Experten vor Ort entfällt.

Die Möglichkeiten diese Applikation weiter auszubauen schätze ich als sehr hoch ein, durch die sich stetig verbessernde Sensorentechnik bietet sich in naher Zukunft eine intensivere Kopplung mit neuster Sensorentechnik besonders an. Des weiteren wäre eine Gamifizierung der Applikation durch verschiedene Levels und andere Reize sehr gut denkbar. Dadurch würde sich eine gute Möglichkeit bieten, die Patienten noch stärker für den richtigen Umgang mit ihrer Krankheit sowie das Unterlassen von schädlichen Aktionen, zu motivieren.

# **Literaturverzeichnis**

- <span id="page-46-0"></span>[1] BlueDiabetes, S.: (Weltdiabetestag-2011) abgerufen von [https://](https://weltdiabetestag.de/thema/weltdiabetestag-2011) [weltdiabetestag.de/thema/weltdiabetestag-2011](https://weltdiabetestag.de/thema/weltdiabetestag-2011) am 15.08.2018.
- <span id="page-46-1"></span>[2] world health organization: (Diabetes) abgerufen von [http://www.who.int/](http://www.who.int/news-room/fact-sheets/detail/diabetes) [news-room/fact-sheets/detail/diabetes](http://www.who.int/news-room/fact-sheets/detail/diabetes) am 15.08.2018.
- <span id="page-46-2"></span>[3] für Gesundheit, B.: (Diabetes mellitus typ 1 und typ 2) abgerufen von  $https:///$  $https:///$ [www.diabetes-ratgeber.net/Diabetes/Diabetes-mellitus-52220.](https://www.diabetes-ratgeber.net/Diabetes/Diabetes-mellitus-52220.html) [html](https://www.diabetes-ratgeber.net/Diabetes/Diabetes-mellitus-52220.html) am 17.08.2018.
- <span id="page-46-4"></span><span id="page-46-3"></span>[4] Schmeisl, D.G.: Schulungsbuch Diabetes. Urban and Fischer Verlag (2015)
- [5] Hellbusch, J.E.: (Barrierefreies internet) abgerufen von [https:](https://www.bundesgesundheitsministerium.de/themen/praevention/gesundheitsgefahren/diabetes.html) [//www.bundesgesundheitsministerium.de/themen/praevention/](https://www.bundesgesundheitsministerium.de/themen/praevention/gesundheitsgefahren/diabetes.html) [gesundheitsgefahren/diabetes.html](https://www.bundesgesundheitsministerium.de/themen/praevention/gesundheitsgefahren/diabetes.html) am 18.08.2018.
- <span id="page-46-5"></span>[6] med. Simone Claudi-Böhm, D.: Diabetes und Schwangerschaft. Springer Verlag (2012)
- <span id="page-46-6"></span>[7] von dem Hagen, S.: (Schwangerschaftsdiaetes) abgerufen von [https:](https://www.onmeda.de/krankheiten/schwangerschaftsdiabetes.html) [//www.onmeda.de/krankheiten/schwangerschaftsdiabetes.html](https://www.onmeda.de/krankheiten/schwangerschaftsdiabetes.html) am 04.10.2018.
- <span id="page-46-7"></span>[8] Ulm, U.: (Track your tinnitus) abgerufen von [https://www.](https://www.trackyourtinnitus.org/de/) [trackyourtinnitus.org/de/](https://www.trackyourtinnitus.org/de/) am 19.08.2018.
- <span id="page-46-8"></span>[9] Pryss, R., Schlee, W., Langguth, B., Reichert, M.: Mobile crowdsensing services for tinnitus assessment and patient feedback. In: 6th IEEE International Conference on AI & Mobile Services (IEEE AIMS 2017), IEEE Computer Society Press (2017)
- <span id="page-46-9"></span>[10] Schlee, W., Pryss, R., Probst, T., Schobel, J., Bachmeier, A., Reichert, M., Langguth, B.: Measuring the moment-to-moment variability of tinnitus: The trackyourtinnitus smart phone app. Frontiers in Aging Neuroscience **8** (2016) 294–294

### *Literaturverzeichnis*

- <span id="page-47-0"></span>[11] Pryss, R., Probst, T., Schlee, W., Schobel, J., Langguth, B., Neff, P., Spiliopoulou, M., Reichert, M.: Mobile crowdsensing for the juxtaposition of realtime assessments and retrospective reporting for neuropsychiatric symptoms. In: 30th IEEE International Symposium on Computer-Based Medical Systems (CBMS 2017), IEEE Computer Society Press (2017)
- <span id="page-47-1"></span>[12] Pryss, R., Probst, T., Schlee, W., Schobel, J., Langguth, B., Neff, P., Spiliopoulou, M., Reichert, M.: Prospective crowdsensing versus retrospective ratings of tinnitus variability and tinnitus?stress associations based on the trackyourtinnitus mobile platform. International Journal of Data Science and Analytics (2018)
- <span id="page-47-2"></span>[13] Pryss, R., Reichert, M., Schlee, W., Spiliopoulou, M., Langguth, B., Probst, T.: Differences between android and ios users of the trackyourtinnitus mobile crowdsensing mhealth platform. In: 31th IEEE International Symposium on Computer-Based Medical Systems (CBMS 2018), IEEE Computer Society Press (2018) 411–416
- <span id="page-47-3"></span>[14] Probst, T., Pryss, R., Langguth, B., Schlee, W.: Emotional states as mediators between tinnitus loudness and tinnitus distress in daily life: Results from the ?trackyourtinnitus? application. Scientific Reports **6** (2016)
- <span id="page-47-4"></span>[15] Pryss, R., Reichert, M., John, D., Frank, J., Schlee, W., Probst, T.: A personalized sensor support tool for the training of mindful walking. In: IEEE 15th International Conference on Wearable and Implantable Body Sensor Networks (BSN 2018). (2018) 114–117
- <span id="page-47-5"></span>[16] Days, J.: (Angular days 2018) abgerufen von [https://javascript-days.de/](https://javascript-days.de/angular/) [angular/](https://javascript-days.de/angular/) am 24.08.2018.
- <span id="page-47-7"></span><span id="page-47-6"></span>[17] Angular: (Angular) abgerufen von <https://angular.io/> am 24.08.2018.
- [18] Dragan Zuvic, R.R.: (Der pragmatische ansatz von typescript) abgerufen von [https://www.informatik-aktuell.de/entwicklung/](https://www.informatik-aktuell.de/entwicklung/programmiersprachen/der-pragmatische-ansatz-von-typescript.html) [programmiersprachen/der-pragmatische-ansatz-von-typescript.](https://www.informatik-aktuell.de/entwicklung/programmiersprachen/der-pragmatische-ansatz-von-typescript.html) [html](https://www.informatik-aktuell.de/entwicklung/programmiersprachen/der-pragmatische-ansatz-von-typescript.html) am 25.08.2018.
- <span id="page-47-8"></span>[19] getbootstrap.com: (Bootstrap) abgerufen von <https://getbootstrap.com/> am 26.08.2018.
- <span id="page-48-0"></span>[20] Bez, R.: (Css-präprozessoren im vergleich) abgerufen von [https://www.heise.de/developer/artikel/](https://www.heise.de/developer/artikel/CSS-Praeprozessoren-im-Vergleich-2288284.html?seite=all) [CSS-Praeprozessoren-im-Vergleich-2288284.html?seite=all](https://www.heise.de/developer/artikel/CSS-Praeprozessoren-im-Vergleich-2288284.html?seite=all) am 30.08.2018.
- <span id="page-48-1"></span>[21] Hugo Giraudel, M.K.: (Variablen) abgerufen von https://sass-quidelin.es/ [de/#variablen](https://sass-guidelin.es/de/#variablen) am 30.08.2018.
- <span id="page-48-2"></span>[22] Hugo Giraudel, M.K.: (Loops) abgerufen von [https://sass-guidelin.es/](https://sass-guidelin.es/de/#loops) [de/#loops](https://sass-guidelin.es/de/#loops) am 30.08.2018.
- <span id="page-48-3"></span>[23] valor software: (ng2-charts) abgerufen von [https://valor-software.com/](https://valor-software.com/ng2-charts) [ng2-charts](https://valor-software.com/ng2-charts) am 03.10.2018.
- <span id="page-48-5"></span><span id="page-48-4"></span>[24] chart.js: (chart.js) abgerufen von <http://www.chartjs.org/> am 03.10.2018.
- [25] gruenderszene: (Application-programming-interface (api)) abgerufen von [https://www.gruenderszene.de/lexikon/begriffe/](https://www.gruenderszene.de/lexikon/begriffe/application-programming-interface-api?interstitial) [application-programming-interface-api?interstitial](https://www.gruenderszene.de/lexikon/begriffe/application-programming-interface-api?interstitial) am 26.08.2018.
- <span id="page-48-6"></span>[26] Pryss, R., Schobel, J., Reichert, M.: Requirements for a flexible and generic api enabling mobile crowdsensing mhealth applications. In: 4th Int'l Workshop on Requirements Engineering for Self-Adaptive, Collaborative, and Cyber Physical Systems (RESACS), RE'18 Workshops. (2018)
- <span id="page-48-7"></span>[27] Reibold, H.: (Hypertext transfer protocol) abgerufen von [https://](https://www.tecchannel.de/a/hypertext-transfer-protocol,401210,6) www.tecchannel.de/a/hypertext-transfer-protocol, 401210, 6 am 26.08.2018.

# **Abbildungsverzeichnis**

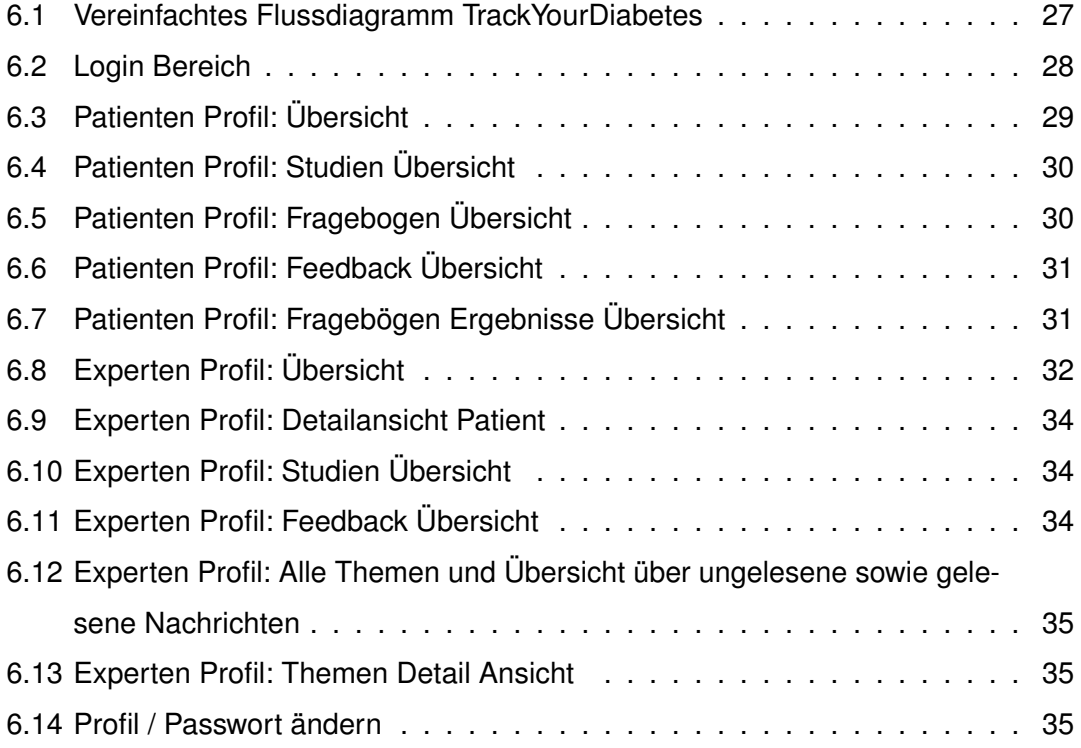

Name: Helga Lösch Matrikelnummer: 788396

# **Erklärung**

Ich erkläre, dass ich die Arbeit selbstständig verfasst und keine anderen als die angegebenen Quellen und Hilfsmittel verwendet habe.

Ulm, den . . . . . . . . . . . . . . . . . . . . . . . . . . . . . . . . . . . . . . . . . . . . . . . . . . . . . . . . . . . . . . . . . . . . . . . . . . . . .

Helga Lösch